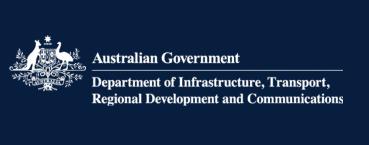

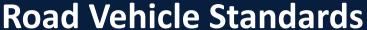

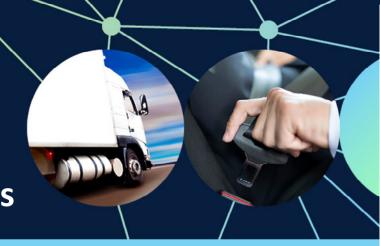

## How to enter a vehicle on the RAV for a vehicle type approval

A road vehicle can be submitted for entry on the Register of Approved Vehicles (RAV) when:

- manufacture is complete
- a type approval is in force
- it is in Australia (except when the type approval specifically allows the vehicle to be outside Australia), and
- it complies with the requirements of the Road Vehicle Standards legislation.

Once a road vehicle has been granted a type approval you should follow these steps to enter the vehicle on the RAV:

- 1. The RAV submitter generates a data file in an XML or CSV format. A CSV template is available <a href="here">here</a>, an XML file generator is available <a href="here">here</a>.
- 2. Save the file to your drive.
- 3. Submit data files by email to the RAV:
  - Address <u>RAV.submissions@nevdirect.com.au</u>
  - Subject line must include: Organisation ID: *RAV00000X* Submitter ID: *RS000000X*
- 4. An auto-response email will confirm successful or unsuccessful submission of the data records for the RAV. Where the record(s) has been rejected, the response will list all rejection reasons.

**Note**: Filenames are not validated in any way and may be 50 characters long (recommended length for human readability). Please **avoid** these characters:

- / forward slash
- \ backward slash
- ; semicolon
- : colon
- @ ampersand
- ? question mark
- \* asterisk.

**Approvals** – The RAV validates for approvals on ROVER. The approval must be of the form **VTA-nnnnnn** with a hyphen as shown.

Please refer to Attachment A and Attachment B in the <u>Guide to the RAV for vehicle type approval holders</u> for data type requirements for RAV submissions.

## When will the vehicle appear on the RAV?

Records of vehicles entered on the RAV can be found via the publicly accessible <u>RAV search function</u>. Records of new entries are transferred to the public search database at 12 noon and 6 pm daily AEST (1 pm and 7 pm AEDT). The RAV is searchable only by the VIN and only one VIN at a time.

## More information

For further information please visit the <u>department's website</u> or submit an <u>online enquiry</u>.